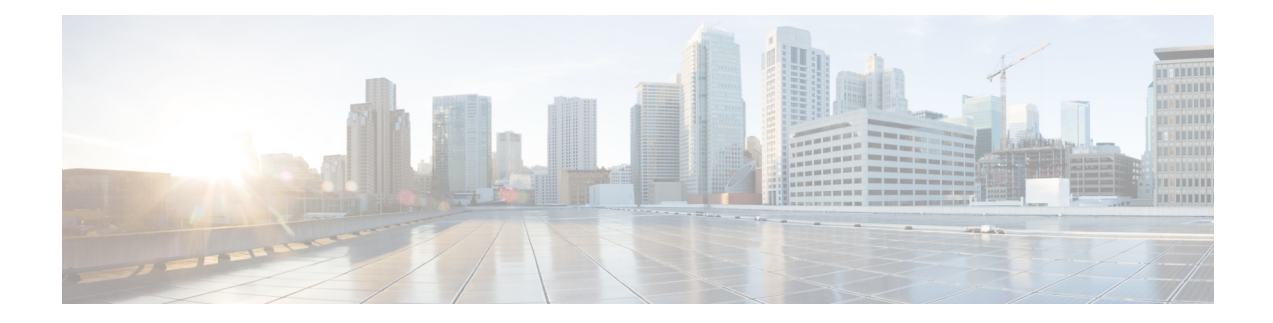

# **NBAR Web-based Custom Protocols**

The NBAR Web-based Custom Protocols feature provides the mechanism to define custom protocols to match based on HTTP URL and/or host name.

- [Restrictions](#page-0-0) for NBAR Web-based Custom Protocols, on page 1
- [Information](#page-0-1) About NBAR Web-based Custom Protocols , on page 1
- How to Define NBAR [Web-based](#page-1-0) Custom Protocols Match, on page 2
- [Configuration](#page-2-0) Examples for NBAR Web-based Custom Protocols, on page 3
- Additional [References](#page-2-1) for NBAR Web-based Custom Protocols, on page 3
- Feature [Information](#page-2-2) for NBAR Web-based Custom Protocols, on page 3

### <span id="page-0-1"></span><span id="page-0-0"></span>**Restrictions for NBAR Web-based Custom Protocols**

The HTTP URL and the Host name defined for custom protocol match should be unique. The length of the protocol name should be at least 4 characters long and the prefix of the protocol name should be different from the prefixes of any other protocol name.

# **Information About NBAR Web-based Custom Protocols**

### **Overview of NBAR Web-based Custom Protocols**

The NBAR Web-based Custom Protocols feature provides the mechanism to define custom protocols to match the traffic based on HTTP URL and/or host name.

All 120 custom protocols can be defined to match based on HTTP URL and/or host name. While matching web-based custom protocols, the custom protocol that has both HTTP URL and the host name defined has the highest priority, followed by HTTP URL as the second priority, and then followed by Host name as the last priority. Matching a web-based sub-protocol has higher priority than matching any type of web-based custom protocol, for example the **match protocol** *http url http-url* command has a higher priority than a custom priority with the same URL configuration.

## <span id="page-1-0"></span>**How to Define NBAR Web-based Custom Protocols Match**

### **Defining a Web-based Custom Protocol Match**

### **SUMMARY STEPS**

- **1. enable**
- **2. configure terminal**
- **3. ipnbar custom** *custom-protocol-name* **http** {**host** *host-name* | **url** *http-url* [ **host** *host-name*]} [**id** *selector-id*]
- **4. end**

### **DETAILED STEPS**

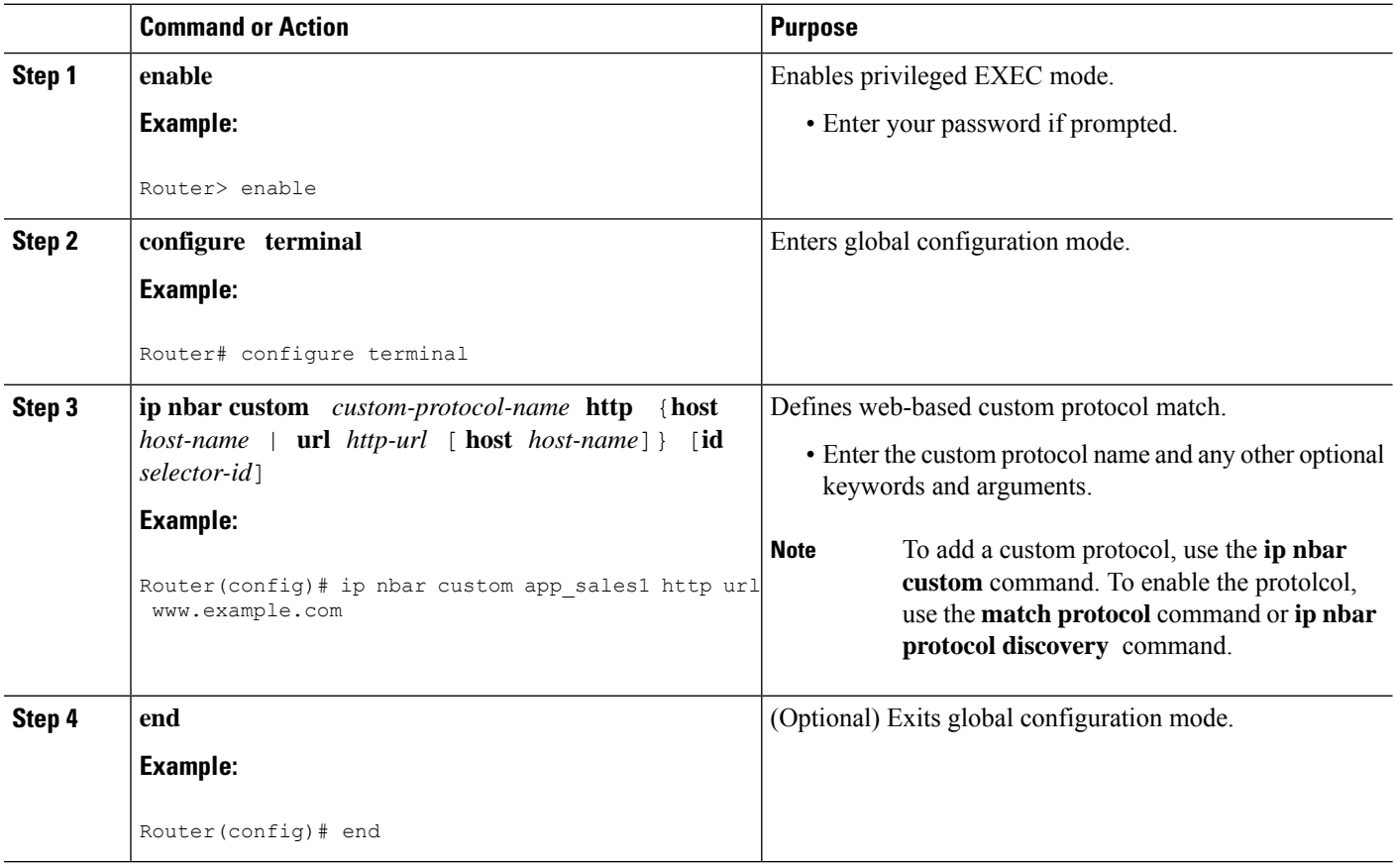

## <span id="page-2-0"></span>**Configuration Examples for NBAR Web-based Custom Protocols**

### **Examples: Defining Web-based Custom Protocol Match**

The following example displays how to match a custom protocol based on http url:

Router> **enable** Router# **configure terminal** Router(config)# **ip nbar custom app\_sales1 http url www.example.com**

The following example displays how to match a custom protocol that contains the string 'example' as a part of host name:

```
Router> enable
Router# configure terminal
Router(config)# ip nbar custom app_sales1 http host *example*
```
### <span id="page-2-1"></span>**Additional References for NBAR Web-based Custom Protocols**

#### **Related Documents**

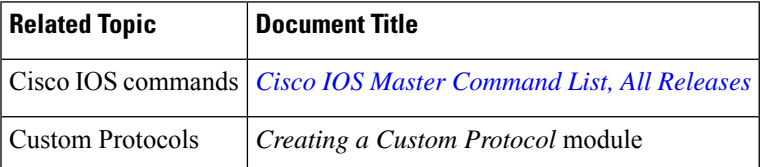

#### **Technical Assistance**

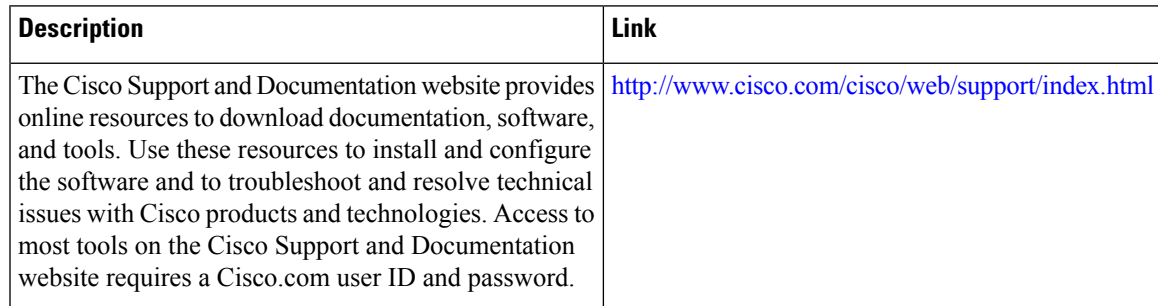

## <span id="page-2-2"></span>**Feature Information for NBAR Web-based Custom Protocols**

The following table provides release information about the feature or features described in this module. This table lists only the software release that introduced support for a given feature in a given software release train. Unless noted otherwise, subsequent releases of that software release train also support that feature.

Use Cisco Feature Navigator to find information about platform support and Cisco software image support. To access Cisco Feature Navigator, go to [www.cisco.com/go/cfn.](http://www.cisco.com/go/cfn) An account on Cisco.com is not required.

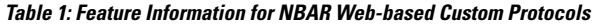

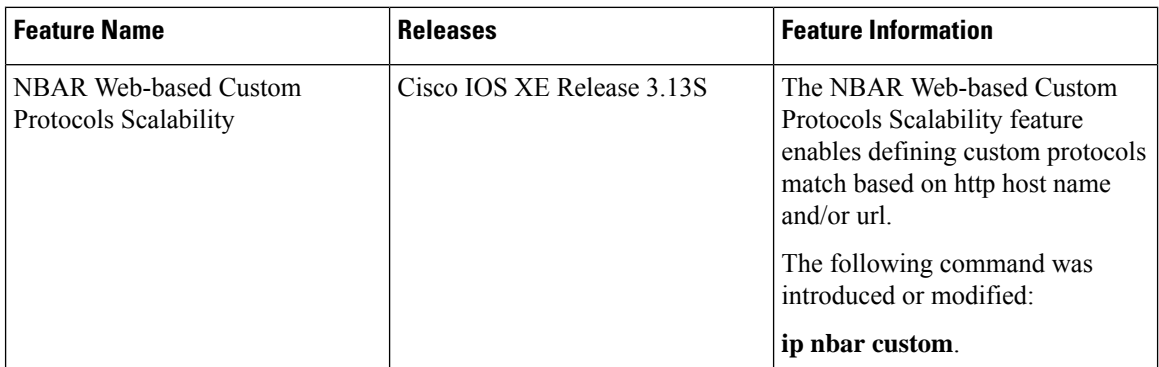